## **SPAdes**

SPAdes - St. Petersburg genome assembler. Click [this link](http://bioinf.spbau.ru/en/spades) to open SPAdes homepage. SPAdes is embedded as an [external tool](https://doc.ugene.net/wiki/display/UUOUM22/External+Tools) into UGENE.

Open Tools NGS data analysis.

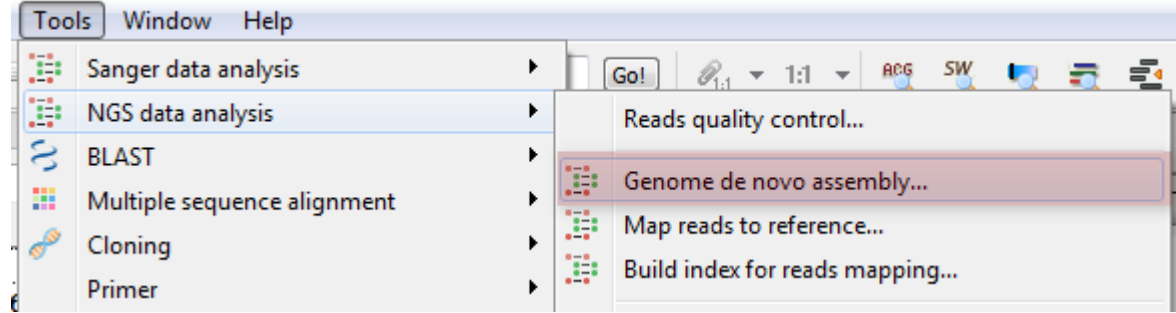

Select the Genome de novo assembly item to use the SPAdes.

The Assemble Genomes dialog will appear.

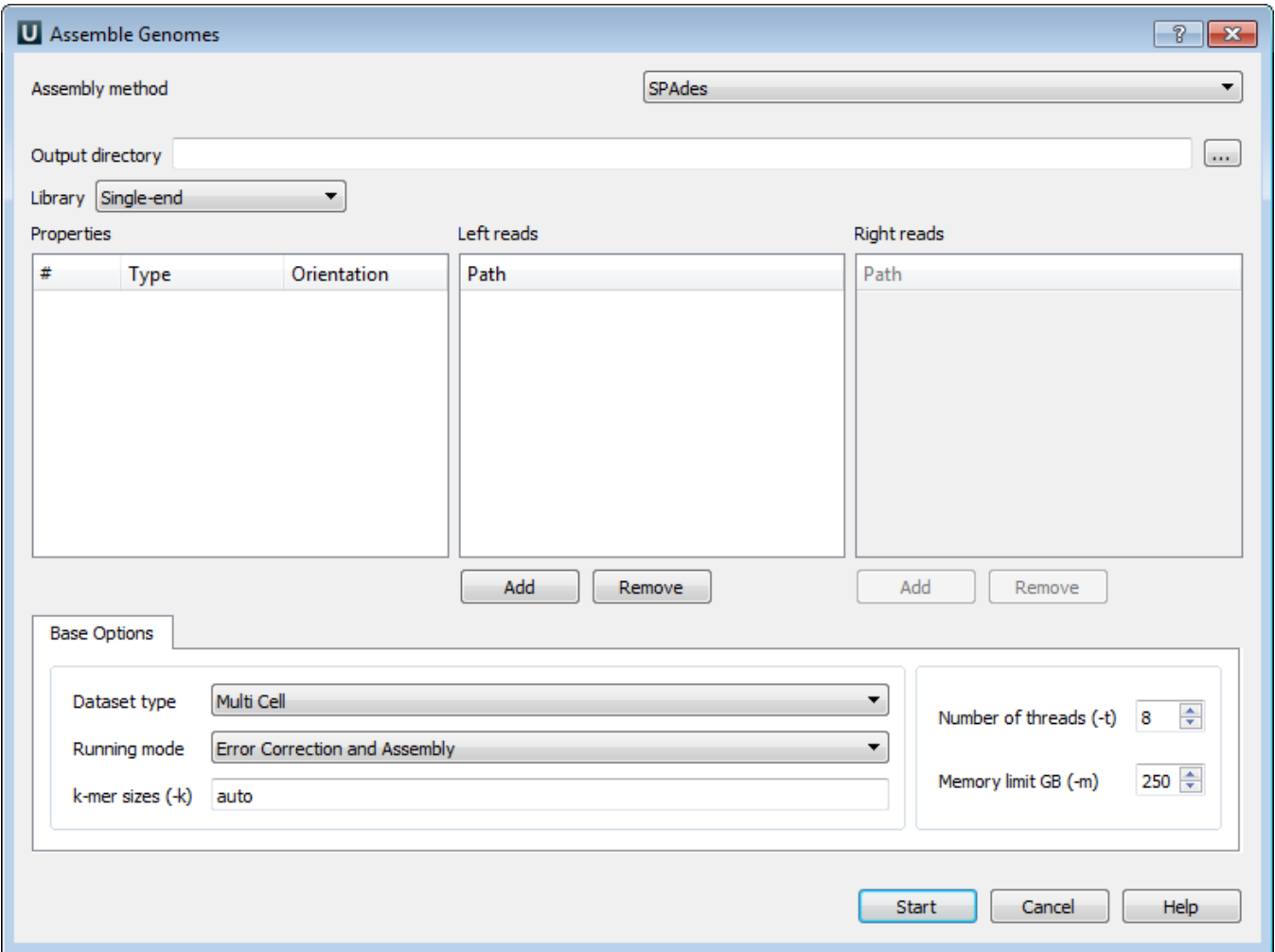

The following parameters are available:

Output directory - SPAdes stores all output files in output directory, which is set by the user.

Library - to run SPAdes choose one of the following libraries:

- Single-end
- Paired-end
- Paired-end (Interplaced)
- Paired-end (Unpaired files)
- Sanger PacBio

Left reads - file(s) with left reads.

Right reads - file(s) with right reads.

For each dataset in the paired-end libraries you can change type and orientation.

Datasest type - dataset type.

Running mode - running mode.

k-mer sizes (-k) - k-mer sizes.

Number of threads (-t) - number of threads.

Memory limit GB (-m) - memory limit.